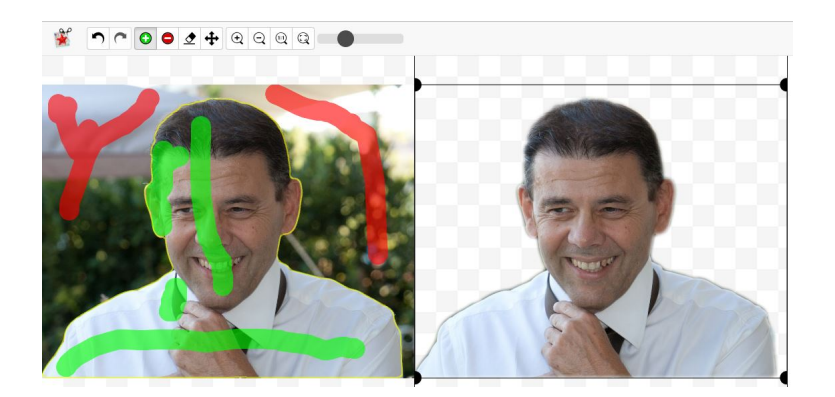

Solo pochi giorni fa segnalavo Remove.bg, risorsa online per eliminare semplicemente lo sfondo dalle vostre immagini .

 Oggi vi presento uno strumento analogo, PhotoScissors, disponibile gratuitamente sia come webapp che come software scaricabile per windows e MAC, che permette di ottenere risultati assai migliori per alcune possibilitò di personalizzazione che l'altra risorsa non consente, affidando esclusivamente ad un automatismo la rimozione dello sfondo.

{loadposition user7}

 In questo caso invece sarete voi, utilizzando dei tratti di colore diverso, a decidere quali parti della foto conservare (tratto verde) e quali eliminare (tratto rosso) e mentre traccerete questi segni, vedrete sulla destra gli effetti prodotti, con possibilità, ovviamente, di modificare i segni.

 Molto interessante la possibilità, prima di salvare, di evidenziare o sfumare i contorni delle parte dell'immagine che andrete a conservare, agendo sulla parte destra del sito.

 Sopra uno screenshot della fase di elaborazione dell'immagine e sotto, le tre fasi di un classico fotomontaggio.

PhotoScissors: rimuovere lo sfondo delle immagini online

Scritto da Administrator Domenica 20 Gennaio 2019 15:04

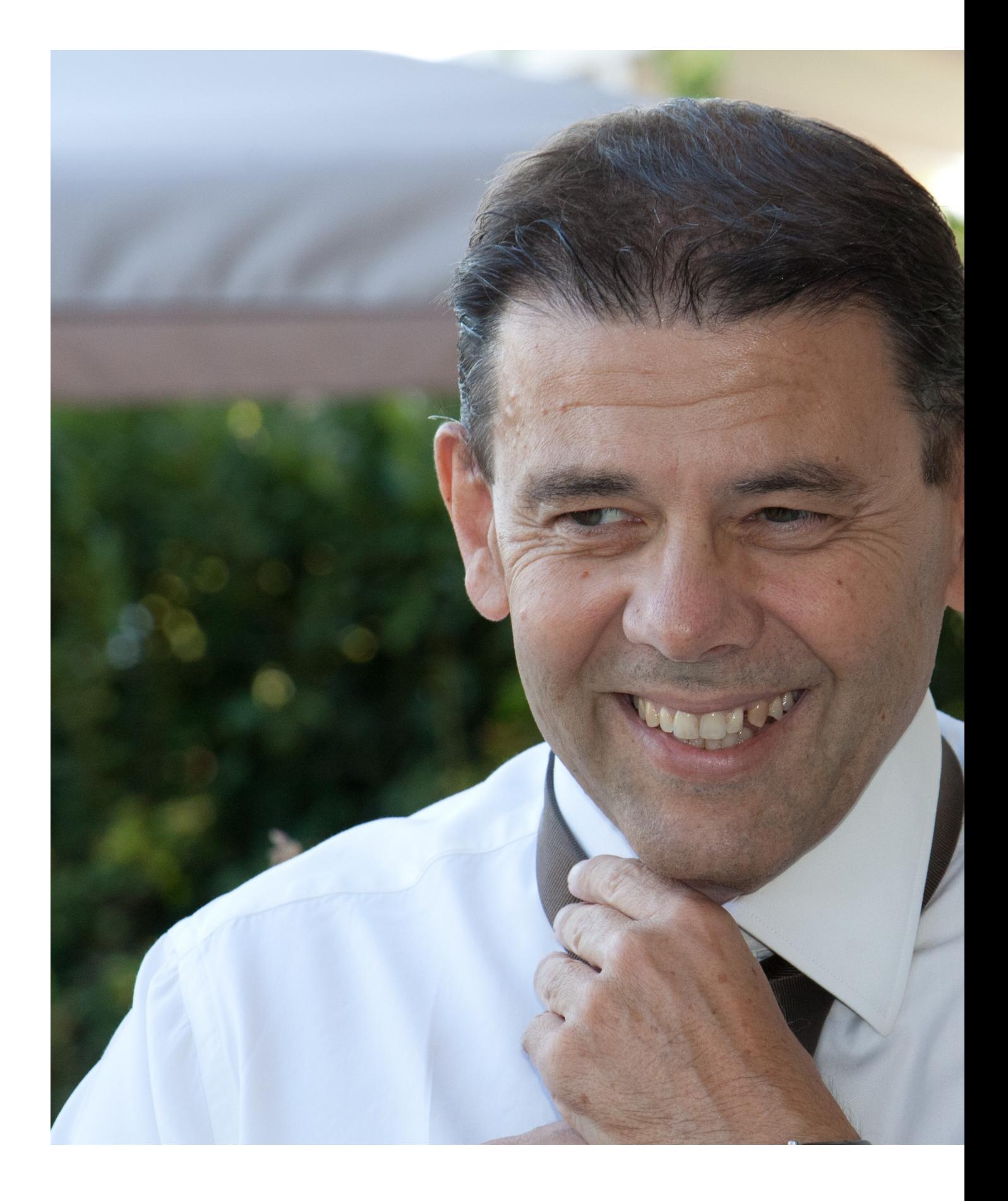

Scritto da Administrator Domenica 20 Gennaio 2019 15:04

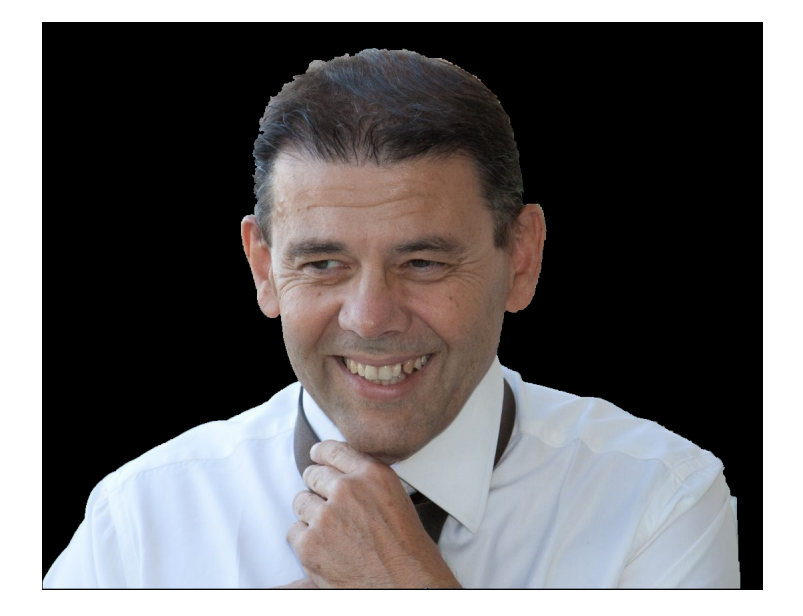

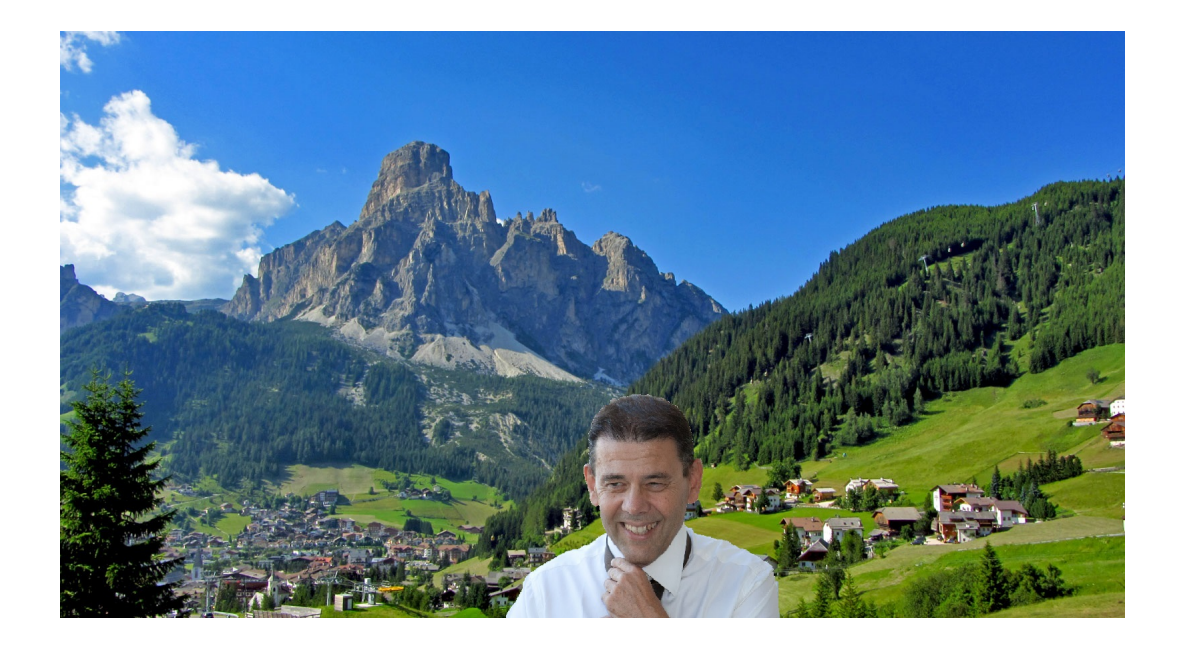

Vai su PhotoScissors

[{jcomments on}](https://online.photoscissors.com/)

{loadposition user6}